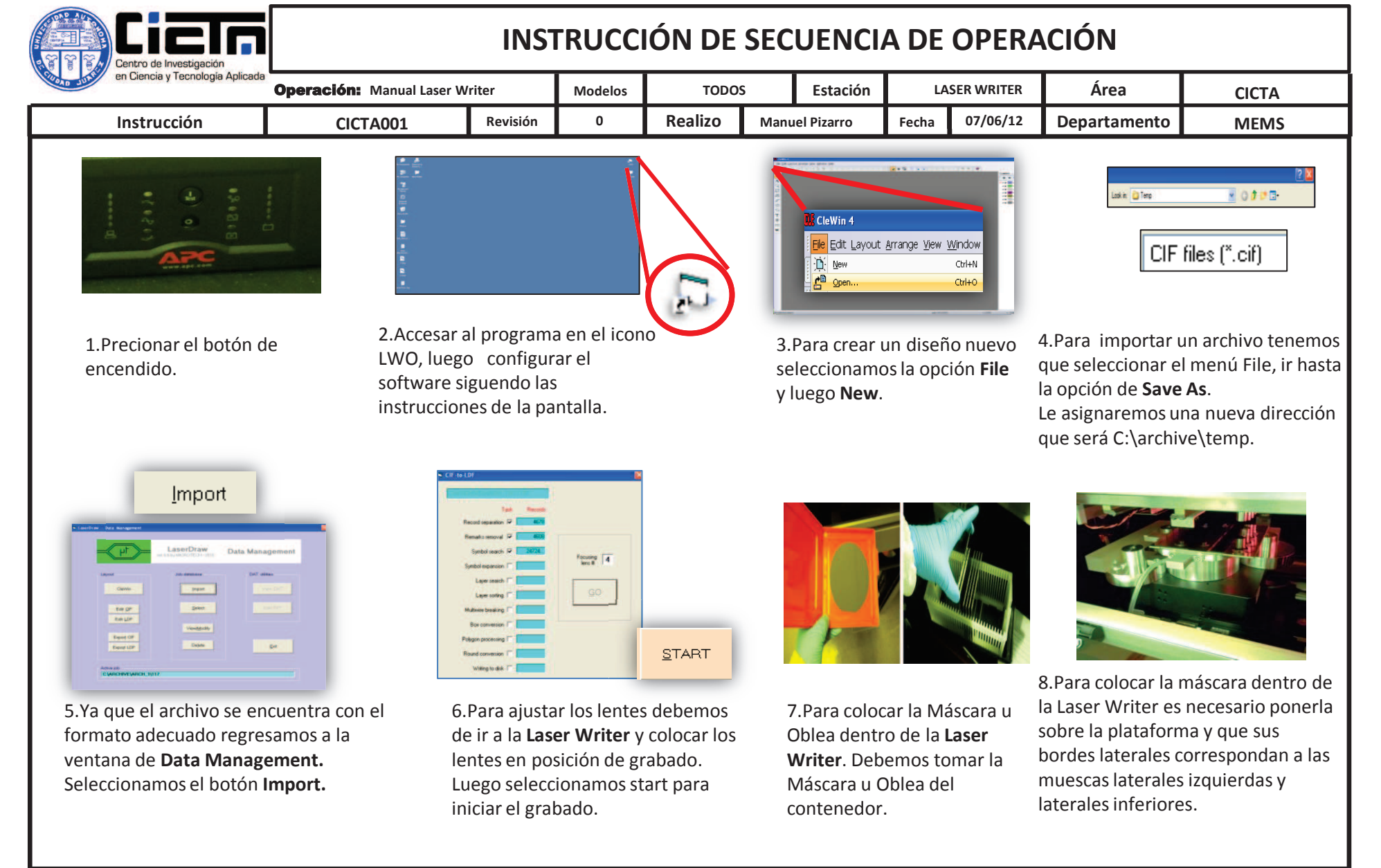

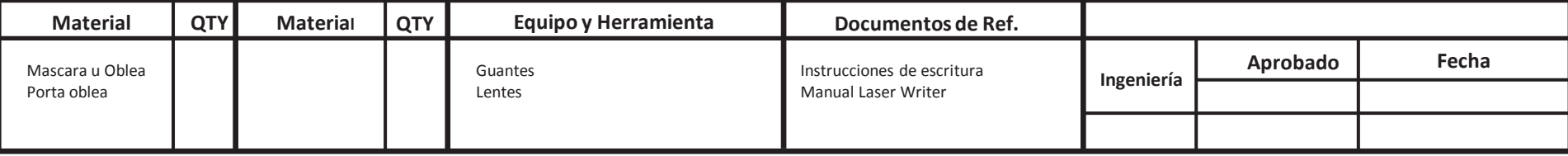

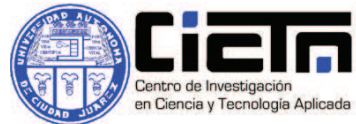

## **INSTRUCCIÓN DE SECUENCIA DE OPERACIÓN**

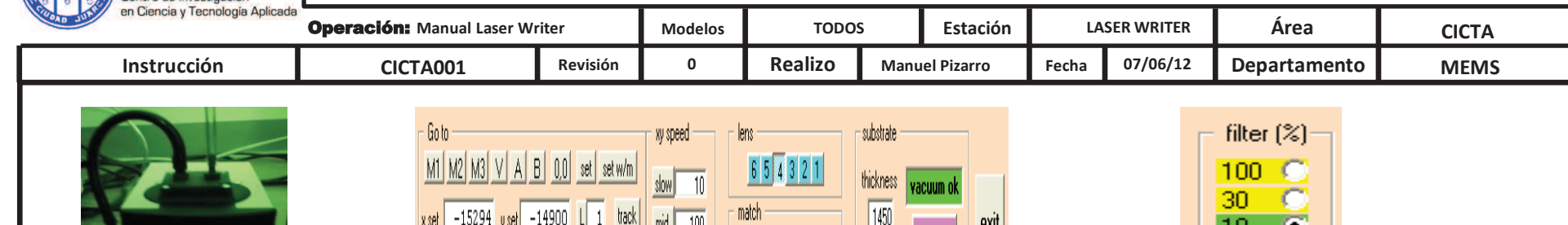

9.Se enciende el compresor para que la mascara u oblea no se mueva al momento de ser grabada.

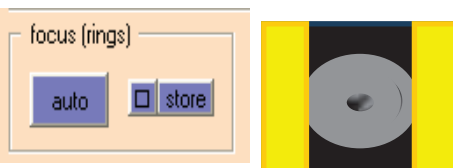

13.En la sección de **Focus (rings)** se selecciona la opción de **Auto** ,en la pantalla las barras amarillas se estrecharan o expandirán hasta encontrar el enfoque.

fast 10000  $2$  tit  $5.00$ 10.La barra VACUUM OK se

encuentra de color verde indicando que el vacío se encuentra encendido. Se comienza con la configuración las máscaras. del proceso.

11.En la misma sección de **Substrate** hay una barra **Thickness** ahí ponemos el espesor para las obleas y para

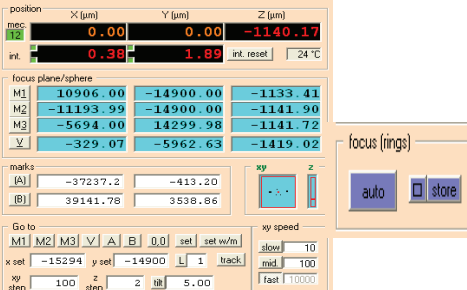

14.Seleccionamos el botón de **Auto** en la sección de **Focus (rings)** para lograr el enfoque en Z.

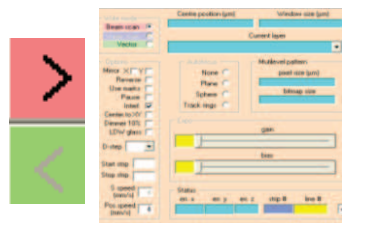

15.Selecciona el botón de lado derecho de la pantalla para pasar a la ventana derecha. Luego seleccionar las capas para grabado, el autoenfoque indicado, el D step y la potencia de grabado.

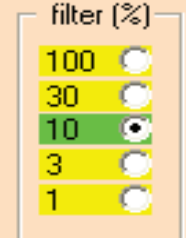

12.El valor del filtro debe de modificarse dependiendo si se está trabajando con una mascar u oblea. Para mascaras se utilizara el filtro 10.

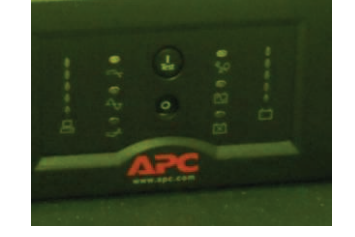

16.Salir del sistema, seleccionamos **UNLOAD**. Luego apagar el compresor o cerrar el vacío. Quitar la oblea de la plataforma. Seleccionar **Exit.** Presionamos el botón de apagado.

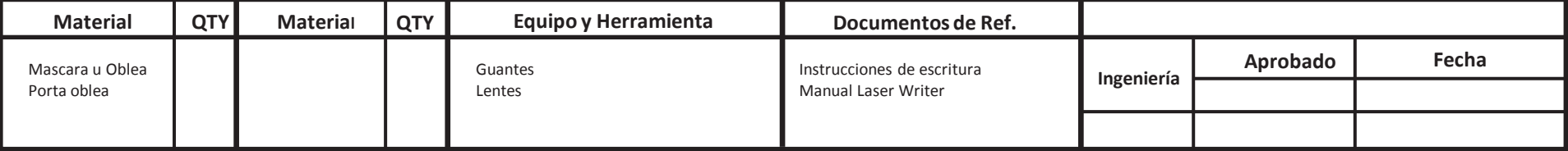